# 録音審査語の 作成と提出について (公社)全日本高等学校ギター・マンドリン音楽振興会 作成

令和6年度全国高等学校ギター・マンドリン音楽コンクールに向けて

#### 審査用音源の作成条件 音の出だしから鳴り終わりまでは インストリー<br>10分以内で。 10分以内で。 カットやエフェクト、繋ぎなど 一切の編集をしないでください。 収録機器内蔵のマイク使用が原則。<br>外部マイク使用の場合は1台のみ可。 外部マイク使用の場合は1台のみ可。 ファイル形式はMP3かm4aを推奨 ビットレートは128~320kbps程度。 ステレオ録音の方が望ましいです。 スマホ録音はモノラルの場合あり。 ファイル名は「学校名」として ください。

### 審査用音源の提出方法

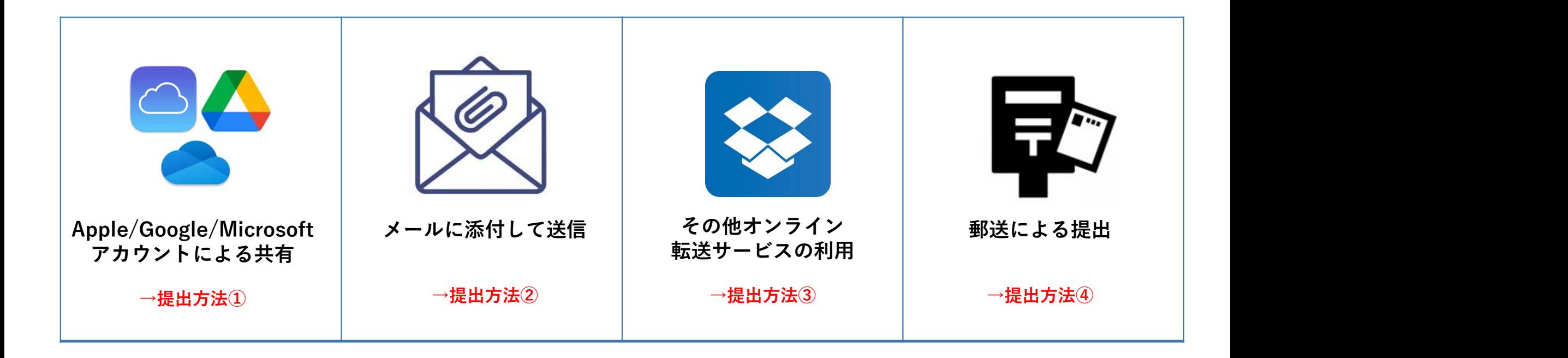

## 提出方法① Apple/Google/Microsoftアカウントによる共有 ① クラウドに保存した音源ファイルを右ク 提出方法①<br>Apple/Google/Microsoftア:<br>①クラウドに保存した音源ファイルを右ク<br>リックし、「共有」を選択してください。<br>②共有先に|gm.shinkoukai@gmail.com<br>と入力し、完了または送信してください。 | Google<br>③当方で共有を確認次第、受領確認の | | | gm.shink

リックし、「共有」を選択してください。

領確認がない場合は、ファイル共有が出来 ていない可能性がありますので、 gm.shinkoukai@gmail.comまでお問い合 わせください。

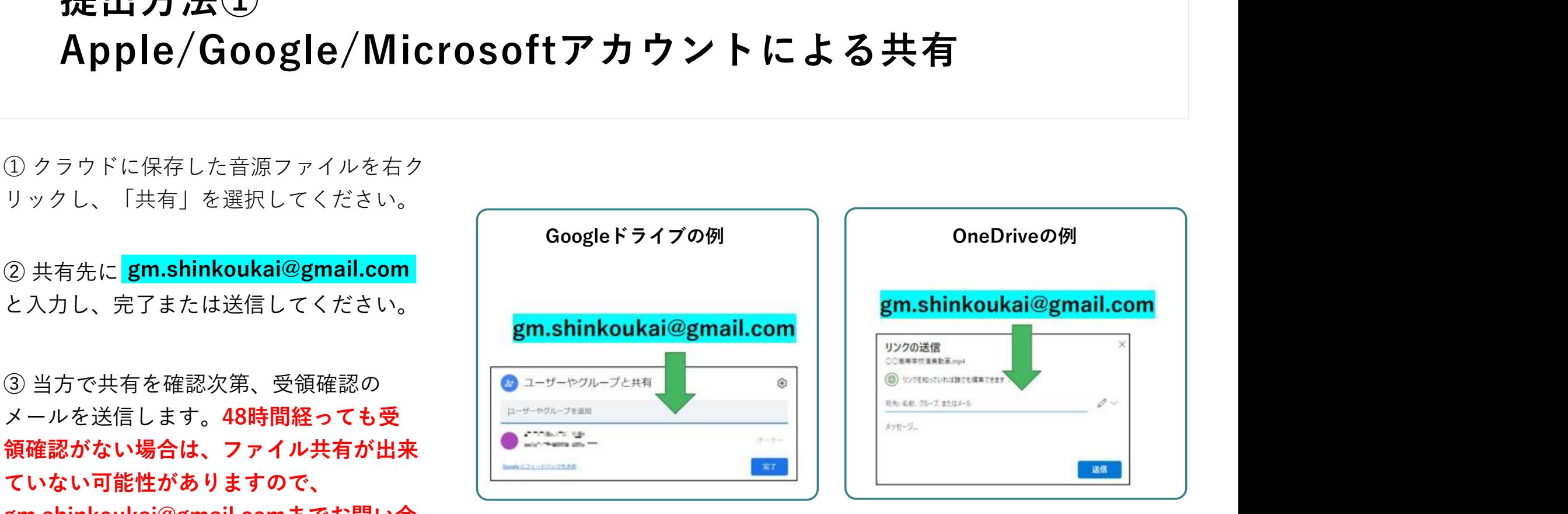

#### 提出方法② メールに添付して送信

**提出方法②**<br>メールに添付して送信<br>① <mark>gm.shinkoukai@gmail.com.</mark> 宛に、音源ファイルを添付したメールを送信してください。<br>② 当方で受信後、受領確認のメールを送信します。48時間経っても受領確認がない場合は、<br>何らかの理由でメールが不着の可能性がありますので、gm.shinkoukai@gmail.comまでお<br>ねい合わせください。 何らかの理由でメールが不着の可能性がありますので、gm.shinkoukai@gmail.comまでお 問い合わせください。

**メールに添付して送信**<br>① <mark>gm.shinkoukai@gmail.com|</mark> 宛に、音源ファイルを添付したメールを送信してください。<br>② 当方で受信後、受領確認のメールを送信します。48時間経っても受領確認がない場合は、<br>何らかの理由でメールが不着の可能性がありますので、gm.shinkoukai@gmail.comまでお問い合わせください。<br>③ メールが送信されずに戻ってきてしまう場合は、メールアドレス違いか、添付ファイルの<br> 容量が大きすぎたかのどちらかであると考えられます。ファイル容量超過による送信失敗は、 学校回線を利用した場合に多く見られる現象です。この場合は、MP3またはm4a形式になっ ているかをご確認いただき、それでもうまくいかない場合は学校回線以外で送信するか、ま たは別の方法をお試しください。

### 提出方法③ その他オンライン転送サービスの利用 提出方法③<br>その他オンライン転送サービスの利用<br>③ 『ギガファイル便』などの大容量ファイル転送サービスをご利用になる場合は、ファイルのURLを<br><mark>|gm.shinkoukai@gmail.com</mark> 宛にメールでお知らせください。<br>② 当方で受信後、確認のメールを送信します。48時間経っても受領確認がない場合は、何らかの理由<br>でメールが不着の可能性がありますので、gm.shinkoukai@gmail.comまでお問い合わせください。 提出方法③<br>その他オンライン転送サービスの利用<br>① 「ギガファイル便」などの大容量ファイル転送サービスをご利用になる場合は、ファイルのURLを<br><mark>|gm.shinkoukai@gmail.com</mark> 宛にメールでお知らせください。<br>② 当方で受信後、確認のメールを送信します。48時間経っても受領確認がない場合は、何らかの理由<br><br>ひくっしが不差の可能性がもります。58時間経っても受領確認がない場合は、何らかの理由

gm.shinkoukai@gmail.com 宛にメールでお知らせください。

でメールが不着の可能性がありますので、gm.shinkoukai@gmail.comまでお問い合わせください。

#### 提出方法④ 郵送による提出

- 以下の住所まで**簡易書留**で郵送してください。2月15日(木)必着でお願いします。
- CD-RやDVD-Rの場合、記録したパソコン以外でもファイルが開けるか確認してください。
- 輸送中に破損しないよう保護してください。

#### 〒564-0041 大阪府吹田市泉町3丁目8番15号 吹田メゾンド土井210号 (公社)全日本高等学校ギター・マンドリン音楽振興会

#### 参考:ファイル共有がうまくいかない場合

説明の通りに設定しようとしても何も起きなかったり、 ●ユーザーやグループと共有 ● 「組織外のユーザーとの共有が許可されていません」「〇 | www.william x | www.william x | www.william x | www.william x | www.william x | www.william x | www.william x | www.william x | www.william x | www.william x | www.william x | www.william x | 〇教育委員会の外部とはアイテムを共有できません」など <sub>メッセーラ ※第第第金の外部とはアイテムを共有 white y</sub> and your points converted to the converted to the term のエラーが発生したりすることがあります。 ファイン ファイン ファイン ファイン ファイル

これは大体の場合、教育委員会や学校法人から配布され ファイル共有が禁止されている場合に起こる現象です。

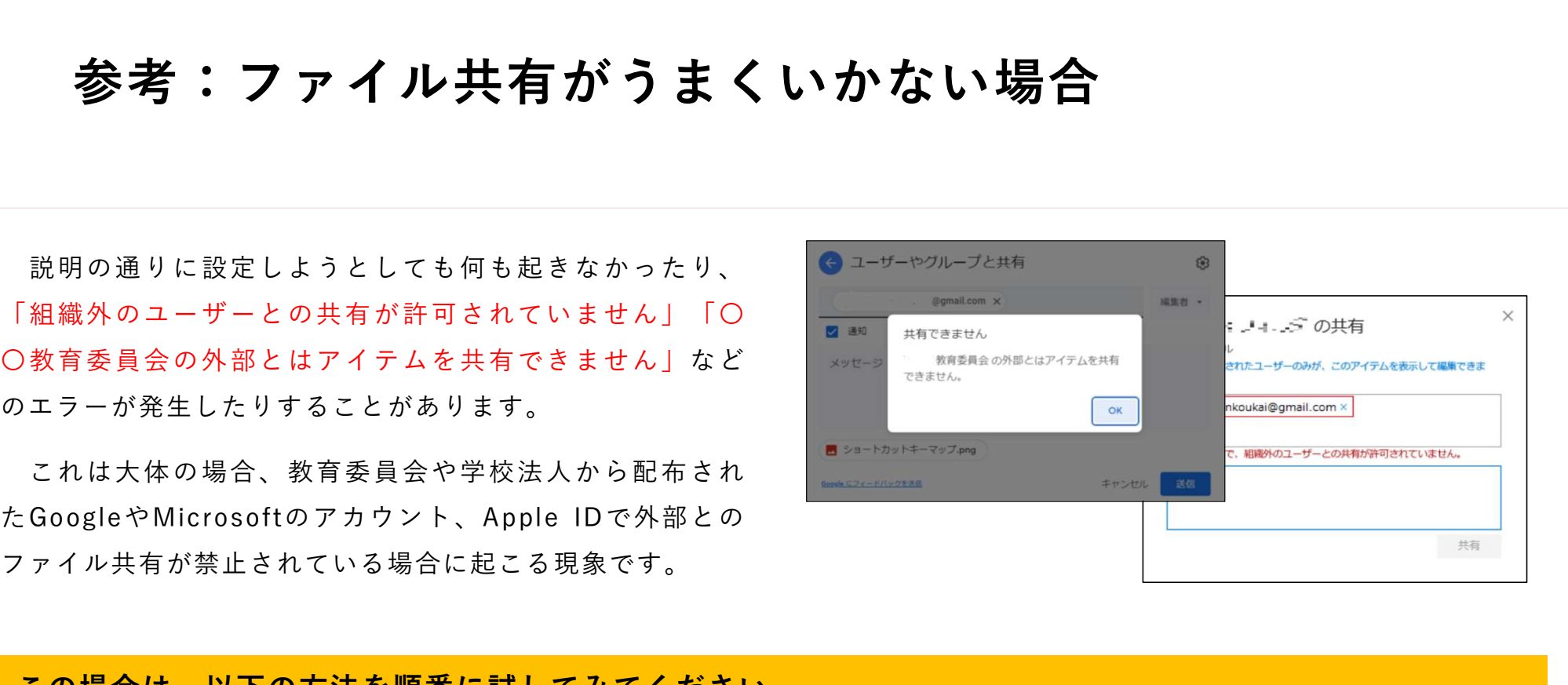

#### この場合は、以下の方法を順番に試してみてください。 ①生徒のアカウントでエラーが出る場合は、顧問の教師用アカウントで試してみる ②教育用アカウントではなく、個人所有のアカウントで試してみる

#### 音源作成上のヒント①

スマホで録音する場合、機種によってはステレオ録音できないことがあります。ステレオ録音は必須では ありませんが、やはりステレオとモノラルでは聴き映えが全く違います。iPhoneの場合はXS以降の機種で、 ステレオ録音可能なアプリが必要です。

音源作成上のヒント②

済みます。

ますが、概ね128kbpsあれば通常の鑑 賞に耐えうる音質になります。この値 が大きすぎるとファイル容量も大きく なってしまいますのでご注意ください。 音声ファイルを右クリックし

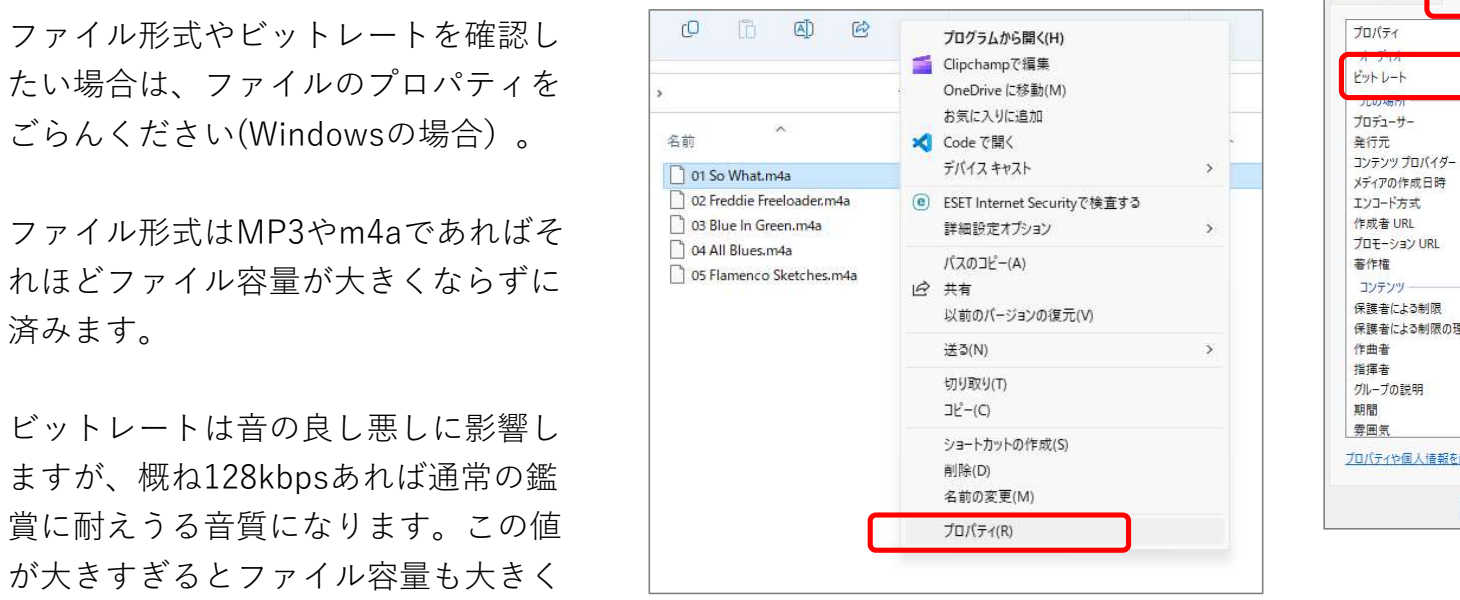

「プロパティ」を選択。 「詳細」タブの「ビットレート」 「項目の種類」を見ればわかります。

 $\times$ 

プロパティ

保護

ファイル 項目の種類

作成日時

更新日時

利用可能性

**共有ユーザー** 所有者

コンピューター

プロパティや個人情報を削除

オフラインの状態

サイズ

属性

セットのハート

イニシャルキー ビート数/分

コンパイルの一部

01 So What.m4aのプロパティ

全般 セキュリティ 詳細 以前のパージョン

值

 $\Omega$ 

いいえ

いいえ

VI C.m4a

16.6 MB

 $\overline{OK}$ 

A

2020/06/20 ± 17:49

2011/09/22 \* 18:31

S-1-5-21-1945789824-1776356881-...

キャンセル

適用(A)

DESKTOP-73MP283 (この PC)

data¥lazz¥Kind of...

 $1/1$ 

 $\times$ 

01 So What.m4aのプロパティ

以前のバージョン

2010/11/12 金 8:38

值

261kbps

M Davis

OK

キャンセル

全般 セキュリ<mark>・</mark>ィ 詳細

メディアの作成日時

保護者による制限の理由

プロパティや個人情報を削除

エンコード方式

作曲者

指揮者

期間

グループの説明

#### お問合せ先

お問合せ先<br>ご<br>でするない。 <mark>gm.shinkoukai@gmail.com.</mark>までお気軽にお問い合わせください。